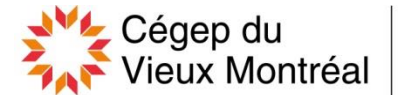

# **OMNIVOX Système de services interactifs**

# **Ouverture du compte Omnivox**

- **Accédez à Omnivox via le lien suivant : https://cvm.omnivox.ca/**
- **Choisissez «Première utilisation» et suivez les instructions.**

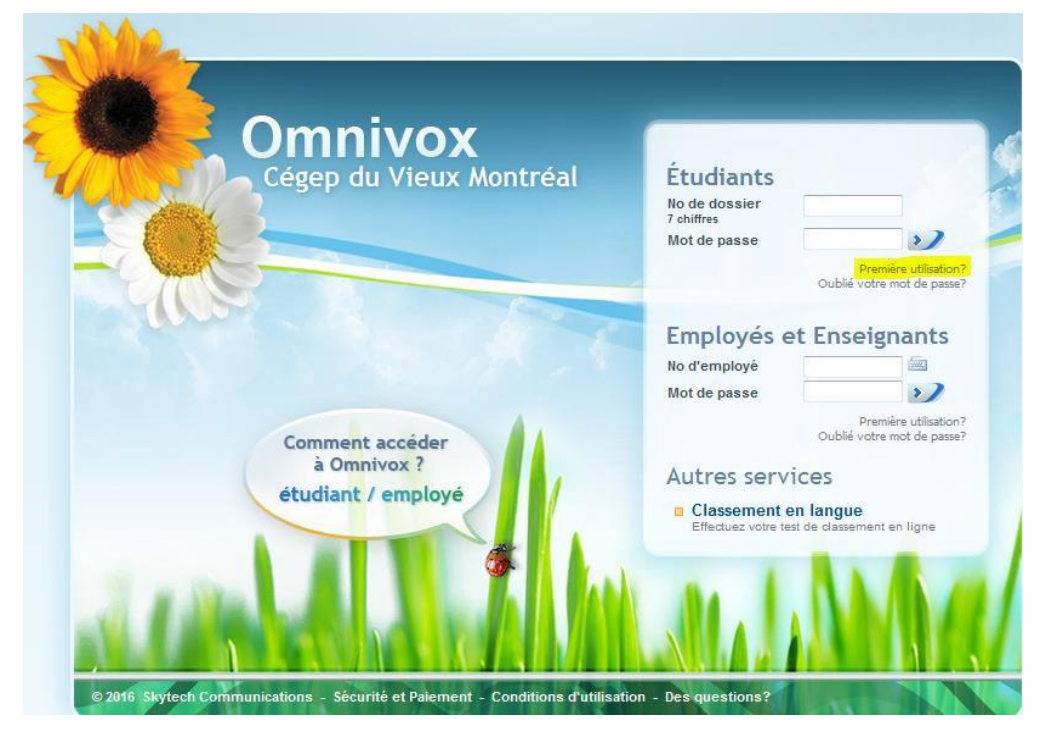

# Première utilisation

# Saisie d'informations personnelles

Pour utiliser le système, vous devez vous servir de votre Numéro de dossier - Matricule. Ce numéro apparaît sur la plupart des documents officiels envoyés par le Collège ainsi que sur votre carte étudiante.

Pour accéder aux services en ligne Omnivox, vous devrez vous choisir un mot de passe à l'aide de cette page. Une fois votre mot de passe en main, vous pourrez l'utiliser pour vos prochaines visites.

Afin de vous identifier, veuillez d'abord entrer le code de sécurité dans la zone de texte et ensuite, entrer les informations personnelles afin qu'Omnivox puisse vous identifier. Toute tentative d'accès avec des données qui ne sont pas les vôtres constitue un usage frauduleux passible d'actions légales ainsi que de sanctions sévères incluant le renvoi du Collège.

#### Entrez le code de sécurité dans la zone de texte

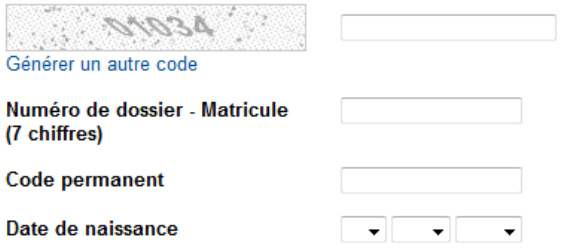

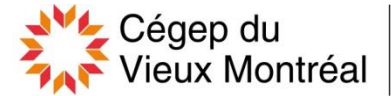

Service de l'encadrement scolaire et de la formation continue

# **Onglets à retenir dans Omnivox**

#### **Services Omnivox**

- Léa, l'environnement Profs-Étudiants
- Annuaire des enseignants
- Carte OPUS à tarif réduit
- Classement en langue
- Cours annulés
- Covoiturage
- Crédits d'impression
- Documents et messages
- Dossier financier
- Dossier personnel
- Formulaires en ligne
- Fréquentation scolaire
- Grille de cheminement
- Horaire de cours
- Mio Messagerie Interne Omnivox
- Montant forfaitaire gouvernemental
- . Placement
- Prise de rendez-vous avec votre aide pédagogique
- Relevés d'impôt pour études
- Repères Mon Webfolio
- Résultats Bulletin d'études collégiales
- Sondages et votes
- Casiers présentement désactivé
- Choix de cours (Formation régulière) présentement désactivé
- Demande de révision de note présentement désactivé
- . Modification d'horaire présentement désactivé

## **Méthode de paiement**

Payez de façon simple et sécuritaire par le biais de votre institution financière, soit par son site web ou son application mobile et prévoyez un délai de 2 à 5 jours pour que le paiement s'affiche dans votre dossier financier. Pour connaitre le détail et les autres méthodes de paiements, veuillez consulter à la section « Dossier financier » d'Omnivox.

## **Documents et messages**

Toutes les communications officielles s'y retrouvent. Visitez ce module le plus souvent possible!

 **Prise de rendez-vous avec votre aide pédagogique**

Prenez rendez-vous avec votre aide pédagogique individuel pour toutes questions concernant votre cheminement.

## **Horaire de cours**

Accédez rapidement à vos horaires de cours!

## **Cours annulés**

Soyez avisé si l'un de vos cours est annulé. Trois options sont disponibles! Demandez le feuillet explicatif au local A3.78 pour plus d'informations.

## **Dossier personnel**

Accédez à vos informations personnelles.

- **Fréquentation scolaire** Confirmez votre fréquentation scolaire en ligne.
- **Résultats Bulletin d'études collégiales** Restez à l'affût de vos résultats scolaires